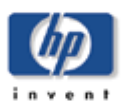

## § **RECOMENDACIONES:**

## **Generales:**

1.- Hewlett-Packard recomienda fuertemente realizar el cambio previamente en una plataforma de desarrollo o testing con la finalidad de evaluar el impacto sobre las aplicaciones y/o base de datos, así como el tiempo implicado en la actividad el cual deberá de ser considerado en el proceso de control de cambios.

2.- Realizar el cambio a través de los procedimientos antes mencionados para cada uno de los sistemas operativos, cualquier otra forma de realizar el cambio no estaría soportado por Hewlett-Packard.

3.- Hewlett-Packard alerta que no solo con cambiar la hora del sistema operativo con el comando date basta, es necesario realizar el cambio a la referencia legal horaria con la finalidad de tener una correcta configuración del sistema y sus componentes.

4.- Definir un proceso de actualización sin afectar la disponibilidad de los servicios y procesos del negocio.

5.- Definir el impacto de los procesos batch.

## **Específicas:**

1.- Realizar el cambio a los sistemas de administración de almacenamiento (XP, EVA, MSA) con la finalidad de obtener un registro detallado de eventos con la hora y fecha correctos.

En el caso particular de los XP128 y XP1024 el SVP (Windows 2000), XP12000/10000 (SVP con Windows XP) y XP24000/20000 (SVP con Windows XP SP2) debe configurarse con la zona horaria GMT, tal como lo indica el manual de instalación:

## <Check the setting of [Time Zone]>

Make sure that the setting of [Time Zone] is "[GMT] Greenwich Mean Time; Dublin, Edinburgh, Lisbon, London". Also, make sure that a check box on the left of "Automatically adjust clock for daylight saving changes" is  $\Box$  (without a check mark). Then, press [OK] (CL).

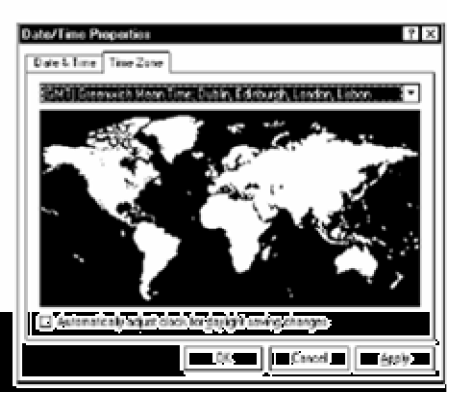

Al trabajarse con la hora absoluta de Greenwich, no es necesario hacer modificación alguna por el tema del próximo cambio de huso horario a nivel del SVP de estos modelos de arreglos de discos